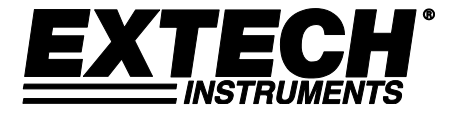

# **MANUALE D'ISTRUZIONI**

# **Contatore di particelle video con fotocamera integrata**

# **Modello VPC300**

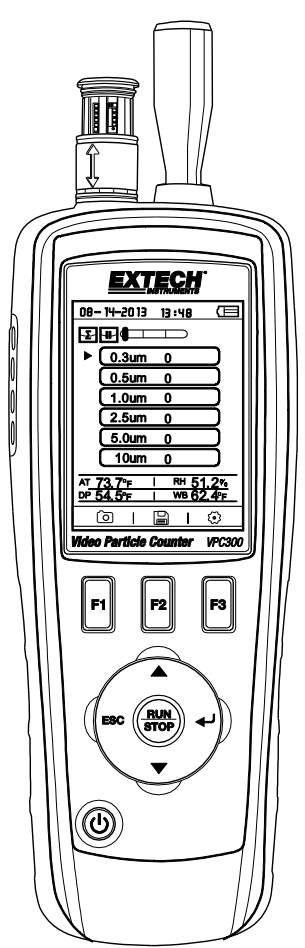

Ulteriori traduzioni del manuale utente sono disponibili sul sito [www.extech.com](http://www.extech.com/)

Grazie per aver scelto il Contatore di particelle con fotocamera Modello VPC300 di Extech Instruments.

Il VPC300 ha un display TFT LCD a colori, un banco di memoria dati interna da 74 MB, uno slot per schede di memoria micro-SD per catturare immagini e video per la visualizzazione su un PC e una fotocamera integrata da 320x240 pixel per l'acquisizione di immagini statiche / video dei luoghi di prova. Il VPC300 offre letture rapide e precise per il conteggio particellare, la temperatura dell'aria, la temperatura della maggior parte delle superfici e l'umidità relativa. Il VPC300 offre anche un calcolo del punto di rugiada e della temperatura a bulbo umido orientato per le applicazioni a risparmio energetico e di tutela ambientale. Il software per PC in dotazione permette all'utente di generare rapporti basati su dati record, dati, immagini e video.

Questo dispositivo è spedito completamente testato e calibrato e, se utilizzato correttamente, garantirà un servizio affidabile per molti anni. Si prega di visitare il nostro sito web [\(www.extech.com\)](http://www.extech.com/) per verificare l'ultima versione di questo Manuale d'Istruzioni, Aggiornamenti Prodotto e Assistenza Clienti.

#### **Caratteristiche**

- Display 2,8" TFT a colori LCD
- Struttura menu comoda basata sull'azionamento di un tasto per le misurazioni, la configurazione e altre programmazioni
- Fotocamera integrata 320 x 240 pixel per immagini statiche e video
- Immagini JPEG e video 3GP
- Slot per schede di memoria micro-SD ( 8 GB massimo); scheda non inclusa.
- Memoria interna dello contatore di 74 MB.
- Meter può memorizzare 5000 record (data, ora, conteggi, umidità, temperatura, volumi di campione) e 20 minuti di video nella memoria interna. Tempo di campionamento selezionabile, dati di conteggio e ritardo programmabile
- Misura e visualizza contemporaneamente 6 canali di dimensioni delle particelle (fino a 0,3 μm)
- Temperatura dell'aria e umidità relativa
- Calcoli temperatura Punto di Rugiada e Bulbo Umido
- Registrazione MIN/MAX/AVG/DIF con data / ora
- Auto Spegnimento
- Selezione della lingua per inglese, francese, tedesco e spagnolo
- Il contatore viene spedito NIST calibrato con certificato di calibrazione
- Opzione di montaggio per treppiede
	- Include universale AC adattatore / caricatore con una varietà di opzioni di spina, cavo USB, software per PC, treppiede, Zero filtro di conteggio, batteria ricaricabile 7.4V Agli ioni di litio con elettrolita polimerico e custodia protettiva
- 1. Sonda isocinetica
- 2. Sensore di temperatura umidità relativa (da notare il coperchio protettivo scorrevole su e giù)
- 3. LCD TFT a colori
- 4. Vano per porta di interfaccia USB e alimentatore AC / caricabatterie
- 5. Pulsanti funzione F1, F2, F3
- 6. Pulsanti di controllo: Pagina Su/Giù, Invio, Run/Stop, ed ESC
- 7. Tasto ON/OFF

Nota: La fotocamera e il vano batteria si trovano sul retro del contatore. Lo slot per scheda micro-SD si trova sotto la batteria nel relativo vano.

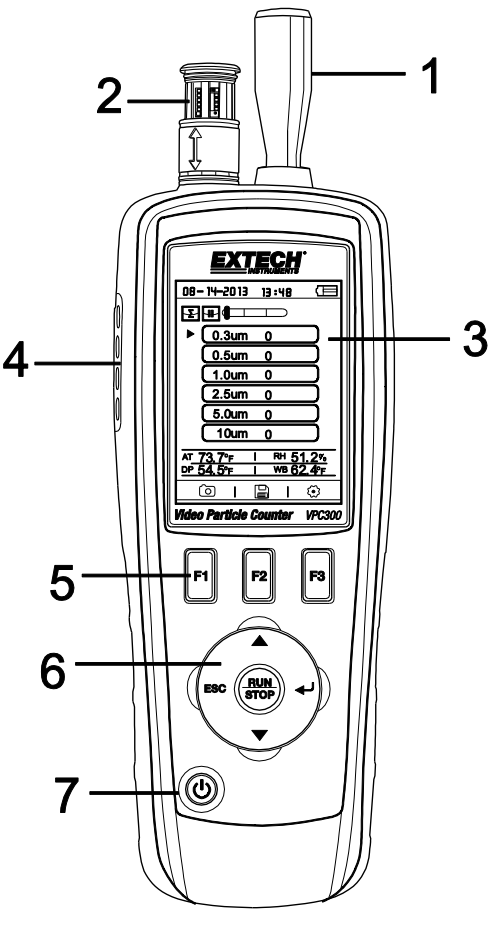

### *Funzionamento*

#### **Power ON-OFF**

Tenere premuto il pulsante per accendere o spegnere lo strumento.

#### **Note Importanti**

**Nota:** l'utilizzo del contatore di particelle con il tappo sonda isocinetica in luogo danneggia la pompa e altri componenti interni.

**Nota:** Il rumore elettrico, perdite sensore, o altre interferenze possono causare VPC300 per visualizzare i dati di conteggio delle particelle non corretti.

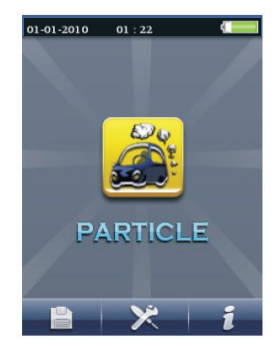

#### **Iniziare**

Quando il contatore si accende, l'icona del contatore di particelle viene visualizzata al centro del display LCD e la data, l'ora e lo stato della batteria possono essere osservati sulla riga superiore del display LCD. Vengono visualizzate anche tre righe opzionali in basso che possono essere selezionate con i tasti funzione (F1, F2 e F3), come mostrato di seguito. Sono spiegate in dettaglio più avanti in questa manuale d'uso:

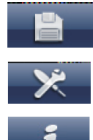

Memoria (dove si trovano dati, immagini e video)

Parametri di configurazione del sistema

File di Aiuto

#### **Glossario dei simboli**

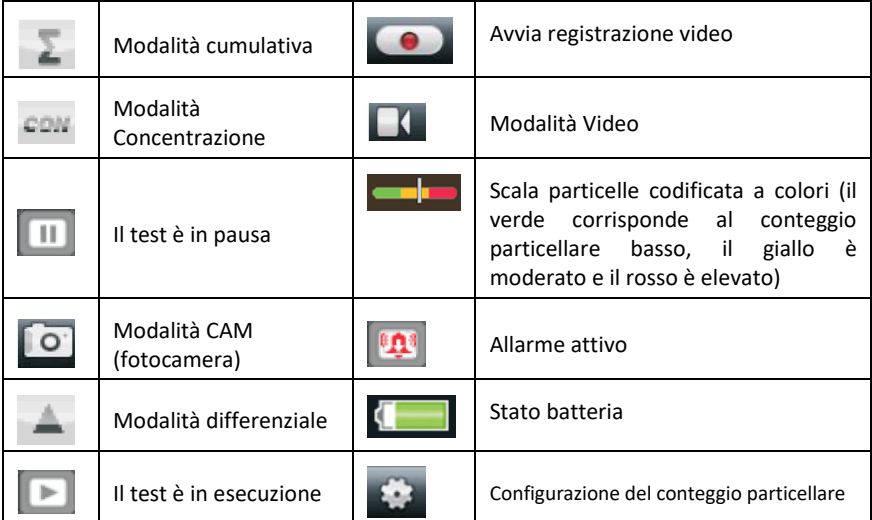

### **Sequenza di funzionamento in modo tale che**

si misura la quantità di particelle con precisione, eseguire questa sequenza di funzionamento.

1. Azzerare il conteggio delle particelle sensore 2.

Impostare il contatore per il corretto funzionamento. Tempo di campionamento, modalità, ciclo, e l'intervallo.

3. Eseguire i cicli di prova e la valutazione dei risultati ottenuti.

#### **Funzionamento di base**

Premere e tenere premuto il pulsante ON / OFF per 3-5 secondi finché il display si illumina per accendere il misuratore.

Premere il tasto ENTER  $($ <sup>)</sup> per arrivare alla modalità di impostazione.

Premere F3 per accedere alla modalità impostazioni.

Impostare ogni parametro per l'impostazione preferita premendo INVIO per entrare ogni parametro. Quindi premere INVIO per consentire la modifica di ciascun parametro. Premere ESC per uscire impostazione parametri.

Tempo del campione: Periodo di tempo ogni esecuzione del test (da 3 a 60 secondi)

Durata del tempo da RUN a inizio effettivo della prova: Delay Start.

Canale Display: dimensioni delle particelle visualizzate durante la prova.

Ambient Temp / RH: Permette la visualizzazione della temperatura dell'aria e %RH valori

Ciclo di campionamento: Numero di cicli di prova da eseguire (da 3 a 100)

Modalità Campione: cumulativa, differenziale, la concentrazione

Intervallo: Ritardo del ciclo di prova misurata in secondi.

Livello Indicazione: selezione del livello di particelle (evidenziato sul display)

Premere ESC per tornare alla schermata di test

Premere RUN / STOP per avviare la sequenza di test automatizzato.

#### **Eseguire Misurazioni**

Dopo aver acceso il contatore, premere il tasto Invio (+) per accedere alla schermata di Misurazione delle particelle. Quindi aprire il sensore di temperatura / umidità relativa facendo scorrere il coperchio protettivo verso il basso.

Quando si misura conteggio delle particelle. **Che la che di che** corrispondono ai tasti funzione (F1,F2,F3). F1, è di fotocamera e video mode, F2, e per visualizzare i dati salvati, e F3 è in modalità di configurazione.

Il display mostra i canali di conteggio particellare con le letture, la temperatura dell'aria (AT), la temperatura del punto di rugiada (DP), la temperatura di bulbo umido (WB) e l'umidità relativa (%RH), come mostrato nello schema a fianco.

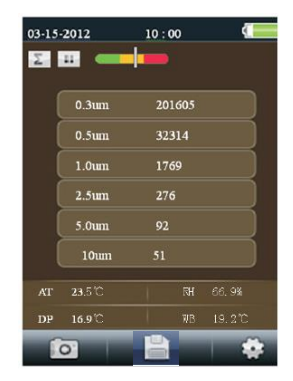

Premere il tasto RUN/STOP per avviare la pompa dell'aria e la misurazione del conteggio particellare. Una volta trascorso il tempo di campionamento programmato, il ciclo di misurazione delle particelle terminerà automaticamente e i dati di misura verranno memorizzati automaticamente. Per impostare il tempo di campionamento, fare riferimento alla sezione Modalità di Configurazione del conteggio particellare. Se lo si desidera, premere il tasto RUN / STOP e interrompere la sessione manualmente.

Quando si misurano i conteggi di particelle, queste icone **computed contra della contra contra della** corrispondono ai tasti funzione (F1, F2, F3). F1 serve per accedere alla modalità Fotocamera e video, F2 per visualizzare i dati salvati e F3 è per la modalità Setup.

#### **Cattura immagini**

Durante il conteggio delle particelle, premere F1 per accedere alla modalità fotocamera. Premere F1 per catturare un'immagine statica. Quindi premere F1 per salvare l'immagine o F3 per eliminarla. Premere ESC per tornare indietro e uscire da questa modalità.

#### **Cattura video**

Durante il conteggio delle particelle, premere F1 per accedere alla modalità fotocamera. Premere F3 per entrare nel menu video. Il display LCD visualizzerà **. Canadiana del .** Ora premere F2 per catturare video e nuovamente F2 per fermare la cattura video. Il file video viene salvato automaticamente. La sezione Modalità di configurazione del sistema consente all'utente di memorizzare il video nella memoria interna del contatore o su una scheda Micro-SD installata. Premere ESC per uscire da questa modalità.

#### **Modalità di configurazione del contatore di particelle**

Durante la misurazione, sono visibili queste icone del display **DELLE ELLE DELLE PREMIER F3 per entrare nel menu Setup. Utilizzare i** tasti freccia su e giù per selezionare l'opzione da modificare e premere  $INVIO$  ( $\rightarrow$ ) per accedere alla selezione.

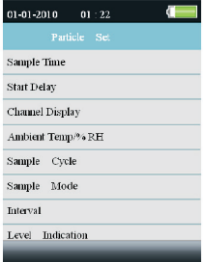

#### **TEMPO DI CAMPIONAMENTO (Tempo di ciclo di test)**

Il tempo tra i campioni (tempo di campionamento) è regolabile.

Dal menu di Configurazione di particelle, utilizzare le frecce Su e Giù per selezionare Enter (+) Tempo di campionamento. Premere il tasto Invio per accedere all'opzione e di nuovo Invio per attivare l'impostazione per la modifica. Utilizzare i tasti freccia per impostare la olume tempo / gas (da 3 a 60 secondi). Utilizzare il tasto Esc per salvare e tornare al menu.

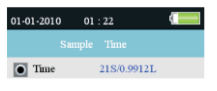

#### **AVVIO RITARDATO**

Il tempo di ritardo di inizio della prova è regolabile (da 3 a 100 secondi). Dal menu di Configurazione di particelle, utilizzare le frecce Su e Giù per selezionare Avvio ritardato. Premere il tasto Invio per accedere all'opzione e di nuovo Invio per attivare l'impostazione per la modifica. Usare i tasti freccia per selezionare il tempo di ritardo desiderato. Il test non si avvierà fino a quando sia trascorso il tempo di ritardo programmato. Utilizzare il tasto Esc per salvare le impostazioni e tornare al menu..

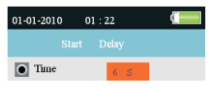

#### **CANALI VISUALIZZATI**

Selezionare i canali che devono essere visualizzati. Dal menu di Configurazione di particelle, utilizzare le frecce Su e Giù per selezionare Canali visualizzati. Premere il pulsante Invio per accedere all'opzione. Utilizzare i tasti freccia per selezionare il canale e premere il tasto Invio per selezionare o deselezionare il canale. Utilizzare il tasto Esc per salvare l'impostazione e tornare al menu.

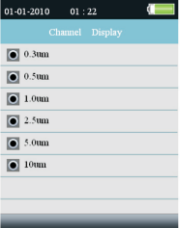

#### **TEMPERATURA AMBIENTE / %RH**

Abilitare o disabilitare la visualizzazione di temperatura ambiente e umidità relativa. Dal menu di Configurazione di particelle, utilizzare le frecce Su e Giù per selezionare Temperatura ambiente/RH. Premere il pulsante Invio per accedere all'opzione. Utilizzare i tasti freccia per selezionare Abilita o Disabilita e il tasto ESC per salvare e tornare al menu.

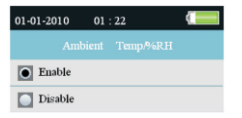

#### **CICLO DI CAMPIONAMENTO**

Impostare il numero di cicli di prova da eseguire. Dal menu di Configurazione di particelle, utilizzare le frecce Su e Giù per selezionare Ciclo di campionamento. Premere il tasto Invio per accedere all'opzione e di nuovo Invio per attivare l'impostazione per la modifica. Utilizzare i tasti freccia per selezionare il numero di cicli per cui eseguire il test (da 1 a 100). Premere ESC per salvare l'impostazione e tornare al menu.

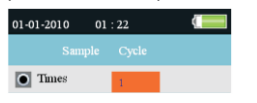

#### **MODALITÀ DI CAMPIONAMENTO**

Selezionare la modalità desiderata (  $\overline{\phantom{a}}$  Cumulativa,  $\stackrel{\frown}{=}$  Differenziale o Concentrazione). Dal menu di Configurazione di particelle, utilizzare le frecce Su e Giù per selezionare Modalità di campionamento. Premere il pulsante Invio per accedere all'opzione. Utilizzare i pulsanti freccia per selezionare la modalità desiderata e poi ESC per salvare e tornare al menu.

Modalità cumulativo - misure tutte le particelle che sono maggiori o uguali alla granulometria selezionata nel campo Volume campione.

Modo differenziale - misure tutte le particelle che ri maggiore o uguale alla dimensione articolo selezionato nel campo Volume campione, ma inferiore a quello immediatamente granulometria.

Modalità Concentrazione - usato per prendere una rapida campione di particolato aerodisperso, eseguiti soprattutto nelle zone in cui i livelli di particolato sono sconosciuti e potrebbero superare i livelli di funzionamento di questo contatore.

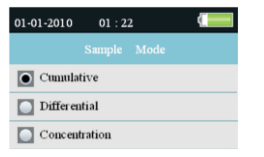

#### **INTERVALLO (TEMPO FRA CICLI DI TEST RIPETUTI)**

Impostare il tempo tra i test per quelli con più di un ciclo (da 1 a 100 secondi). Dal menu di Configurazione di particelle, utilizzare le frecce Su e Giù per selezionare Tempo di intervallo. Premere il tasto Invio per accedere all'opzione e di nuovo Invio per attivare l'impostazione per la modifica. Usare i pulsanti freccia per impostare l'intervallo desiderato. Utilizzare il tasto ESC per salvare l'impostazione e tornare al menu. Nota: L'impostazione dell'intervallo è solo per la programmazione del tempo tra i cicli di prova, non tra singole misurazioni.

#### **INDICAZIONE DEL LIVELLO (LIMITE DI ALLARME)**

Selezionare il limite di allarme (livello) della granulometria corrispondente. Quando la granulometria selezionata viene superata, lo strumento avvisa l'utente. Dal menu di Configurazione di particelle, utilizzare le frecce Su e Giù per selezionare Indicazione

del livello. Premere il pulsante Enter (+) per accedere all'opzione. Utilizzare i pulsanti freccia per selezionare il limite di allarme desiderato e premere ESC per salvare le impostazioni e tornare al menu.

#### **Browser di archiviazione in memoria**

Quando il contatore viene acceso, sono visibili le seguenti icone

 $\overline{L}$   $\overline{L}$   $\overline{R}$   $\overline{R}$   $\overline{R}$   $\overline{R}$  Premere F1 per accedere alla sezione di memoria dati. Nella modalità di memoria sono disponibili tre opzioni, Immagine, Video e Registri di particelle.

Utilizzare i pulsanti freccia per selezionarne una e quindi premere INVIO per accedere alla selezione.

Per sfogliare immagini, dati e video, utilizzare i tasti freccia per spostarsi, il pulsante Invio per selezionare e il tasto ESC o F3 per tornare al menu.

Premere di nuovo ESC per tornare allo schermata di accensione.

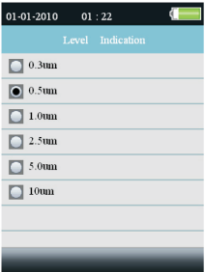

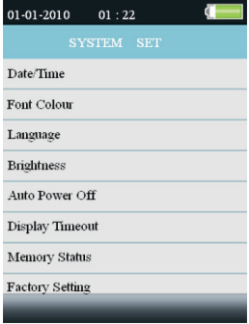

#### **Parametri di configurazione del sistema**

Quando il contatore viene acceso, sono visibili le seguenti icone LCD  $\Box$   $\Box$   $\Box$   $\Box$   $\Box$   $\Box$ Cliccare sul tasto F2 e apparirà il menu. Di seguito vengono fornite spiegazioni dettagliate per ogni parametro. Usare i tasti freccia per scegliere il parametro desiderato.

**DATA/ORA Impostare data e orario.** Premere il pulsante Invio per aprire la selezione per la modifica. Utilizzare i tasti freccia per modificare un valore e il pulsante Invio per passare alla voce successiva. Premere il tasto ESC per salvare l'impostazione e tornare al menu di Configurazione.

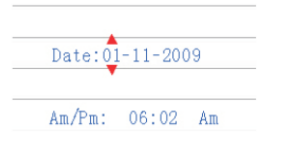

**COLORE DEL CARATTERE Selezionare il colore per il carattere del display.** Premere il pulsante Invio per aprire la selezione per la modifica. Utilizzare i tasti freccia per selezionare un colore e il tasto ESC per salvare l'impostazione e tornare al menu di Configurazione.

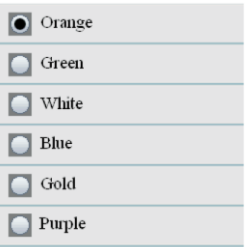

**LINGUA Selezionare la lingua desiderata per il testo del menu.** Premere il pulsante Invio per aprire la selezione per la modifica. Utilizzare i tasti freccia per selezionare una lingua e il tasto ESC per salvare l'impostazione e tornare al menu di Configurazione.

**LUMINOSITÀ Regolare il display al livello di luminosità desiderato.** Premere il pulsante Invio per aprire la selezione per la modifica. Utilizzare i tasti freccia per selezionare un livello e il tasto ESC per salvare l'impostazione e tornare al menu di Configurazione.

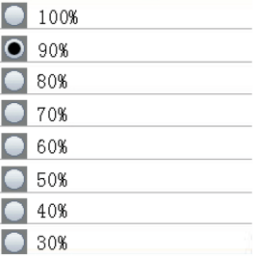

**AUTO SPEGNIMENTO Selezionare il valore del tempo trascorso prima che il contatore si spegna.** Premere il pulsante Invio per aprire la selezione per la modifica. Utilizzare i tasti freccia per selezionare l'impostazione e il tasto ESC per salvarla e tornare al menu di Configurazione.

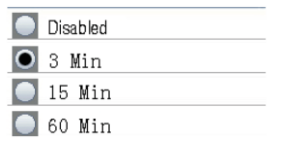

**TIME-OUT DEL DISPLAY Selezionare il ritardo di spegnimento automatico del display.** Premere il pulsante Invio per aprire la selezione per la modifica. Utilizzare i tasti freccia per selezionare un'impostazione e il tasto ESC per salvarla e tornare al menu di Configurazione.

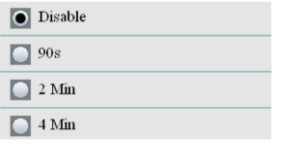

#### **STATO DELLA MEMORIA Visualizzare la memoria e lo stato della scheda micro-SD**.

Premere il pulsante Invio per aprire la selezione per la modifica. Utilizzare i tasti freccia per selezionare "periferica" o "scheda SD" e quindi visualizzare lo stato dell'elemento selezionato. Utilizzare il tasto ESC per tornare al menu di Configurazione.

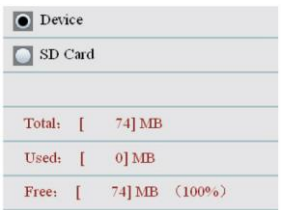

**IMPOSTAZIONE PREDEFINITA Ripristinare le impostazioni predefinite di fabbrica.** Premere il pulsante Invio per aprire la selezione per la modifica. Utilizzare i tasti freccia per selezionare SI o NO e il tasto ESC per salvare l'impostazione e tornare al menu di Configurazione.

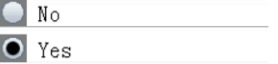

**UNITÀ Selezionare l'unità di misura desiderata per la temperatura C o F**. Premere il pulsante Invio per aprire la selezione per la modifica. Utilizzare i tasti freccia per selezionare l'Unità e il tasto ESC per salvare l'impostazione e tornare al menu di Configurazione.

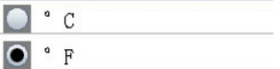

### **Azzerare il conteggio delle particelle sensore**

Le particelle devono essere eliminati (rimosso) dal sensore prima e dopo ogni uso in un elevato numero di campioni..

Azzerare il sensore:

- 1. Svitare e rimuovere la sonda isocinetica e applicare il filtro conteggio Zero.
- 2. Accendere lo strumento e in modalità Setup,
- a. Impostare la modalità di esempio per cumulativa.
- b. Impostare la visualizzazione del canale per assicurare vengono selezionati tutti i canali.
- c. Impostare il tempo del campione a 60 secondi
- d. Impostare ciclo di campionamento a 10
- 3. Avviare la metro

4. Lasciare che il metro di eseguire fino a quando tutti i conteggi delle particelle leggere zero. Potrebbe essere necessario eseguire nuovamente lo strumento per garantire che tutti i canali di leggere zero.

5. Spegnere lo strumento.

6. Rimuovere il filtro conteggio Zero e avvitare la sonda isocinetica.

#### **Il conteggio delle particelle**

delle particelle della Tabella valori di conteggio, raggruppate dal colore verde (buona), Giallo (attenzione), e Rosso (rischio),

sono mostrate per ciascun canale.

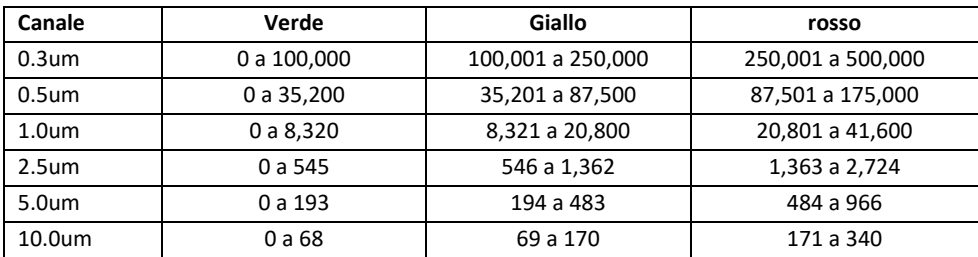

Nota: Questa tabella è destinato per utilizzare solo come riferimento

# *Considerazioni di contatore di particelle*

Inquinamento delle particelle è una miscela di vari componenti, tra cui fumo, polvere, sostanze chimiche, muffe, e gas. Le concentrazioni di particelle possono influenzare la nostra salute e livelli di comfort. Valutazione della qualità dell'aria per la determinazione della concentrazione e la dimensione di queste particelle possono contribuire a determinare se esiste un problema. Localizzare la fonte di queste varie particelle può aiutare a determinare metodi efficaci per ridurre questi e il miglioramento della qualità dell'aria interna (IAQ).

Un modo per determinare la fonte di aria particelle in una camera di prova dell'aria all'esterno del locale in esame. Determinare la concentrazione e la dimensione del particolato sulla presa d'aria in quella stanza. Elimina o azzerare il contatore di particelle e poi misurare la concentrazione e alla dimensione delle particelle in più aree della camera di prova, al fine di determinare l'efficacia di filtrazione dell'aria in entrata. La temperatura dell'aria, umidità relativa, e livelli di CO2, sono anche una considerazione importante per IAQ come alta umidità e temperature inferiori possono portare a stampo creazione.

Se una stanza è classificato come una ISO pulita o zona pulita, la conta delle dimensioni delle particelle di questa categoria non può essere superato durante le prove. Fare riferimento alla norma ISO Clean Room Classe grafico (ISO 14644-1:1999) per i valori.

Il VPC300 è dotato di una fotocamera/video per vedere direttamente le zone in prova. Dati, immagini e video possono essere memorizzati su una scheda micro-SD (non inclusa) fino a un massimo di 8 GB o nella memoria interna del contatore da 74 MB.

La vita del sensore può essere massimizzata testando solo quando necessario e conservando in sicurezza lo strumento quando non è in uso. L'uso continuo non è consigliato e può ridurre la durata dello strumento specialmente in ambienti polverosi. Creare un programma di manutenzione ragionevole e testarlo regolarmente contribuirà ad estendere la durata del sensore dello strumento.

### *Interfaccia PC e software in dotazione*

Questo strumento ha la capacità di collegarsi e di comunicare con un PC. Viene fornito un cavo USB che si collega alla presa sul vano laterale sinistro del contatore.

Per installare e usare il software, si prega di consultare le istruzioni fornite sul CD-ROM in dotazione e/o le istruzioni fornite nell'Utilità HELP all'interno del programma software.

Controllare la pagina di download software del sito **[www.extech.com](http://www.extech.com/)** per l'ultima versione del software per PC e la compatibilità del sistema operativo.

Quando l'icona della batteria sul display LCD appare vuota o se il contatore non si accende, la batteria deve essere ricaricata tramite l'adattatore AC /caricabatterie in dotazione. La spina del caricabatterie si collega alla presa situata sul vano laterale sinistro del contatore.

Il vano batteria è situato sul retro dello strumento.

La batteria è una ricaricabile da 7,4 V Agli ioni di litio con elettrolita polimerico.

Per accedere alla batteria del contatore per la sostituzione:

- 1. Sul retro del contatore, rimuovere la vite a croce che chiude il vano batteria.
- 2. Aprire il vano sollevando con cautela il coperchio.
- 3. Sostituire la batteria con una dello stesso tipo (si noti che lo slot per schede Micro-SD si trova sotto la batteria come spiegato di seguito).
- 4. Chiudere il vano e fissare il coperchio con la vite a croce

#### **Promemoria per la Sicurezza della Batteria**

- o Smaltire le batterie in modo responsabile; osservare i regolamenti locali, statali e nazionali.
- o Non smaltire mai le batterie in un fuoco; le batterie potrebbero esplodere o perdere liquido.
- o Installare sempre una batteria nuova dello stesso tipo.

## *Slot per scheda micro-SD (Opzionale)*

Lo slot per scheda micro-SD si trova dentro il vano sotto la batteria. Nello slot è possibile inserire schede Micro-SD fino a 8 GB.

Per accedere alla scheda di memoria SD slot:

- 1. Spegnere il metro e rimuovere l'adattatore CA cavo se collegato.
- 2. Aprire il coperchio del vano batteria come descritto in la sostituzione della batteria.
- 3. Rimuovere la batteria.

4. Inserire una micro-SD card (8GB max.) nello slot per la scheda sotto la batteria sollevando il titolare della carta metallo e con il posizionamento delle Micro SD card nel connettore. I perni rivolto verso la parte superiore del contatore. Chiudere il supporto metallico.

5. Inserire la batteria e fissare il coperchio del vano prima di accendere il contatore.

#### **Contatore di particelle**

Canali Sei canali: 0,3, 0,5, 1,0, 2,5, 5,0, 10 μm Indice di fluidità  $0.1$  ft<sup>3</sup> /min (2,83 L/min) Efficienza di conteggio 50 % a 0,3 μm; 100 % per particelle > 0,45 μm Limite di coincidenza (Perdita di coincidenza) 5% a 2,000,000 particelle per ft<sup>3</sup> Modalità di conteggio particellare Modalità Cumulativa, Differenziale e Concentrazione

#### **Misurazioni della temperatura dell'aria e dell'umidità relativa**

Intervallo di temperatura dell'Aria da 0 a 50 °C (da 32 a 122°F) Intervallo di temperatura Punto di Rugiada e Bulbo Umido da 0 a 50 °C (da 32 a 122 °F) Intervallo di umidità Relativa Da 0 a 100 %RH Accuratezza della temperatura dell'Aria 0,5 <sup>o</sup>C (±0,9 <sup>o</sup>F) 10 <sup>o</sup>C a 40 <sup>o</sup>C (da 50 a 104 <sup>o</sup>F) 1,0 °C ( $\pm$ 1,8 °F) tutti gli altri intervalli Accuratezza della temperatura Punto di Rugiada e Bulbo Umido 0,5 <sup>o</sup>C (±0,9 <sup>o</sup>F) 10 <sup>o</sup>C a 40 <sup>o</sup>C (da 50 a 104 <sup>o</sup>F)  $1,0$  °C (1,8 °F) tutti gli altri intervalli Accuratezza della umidità Relativa±3 %RH da 40 a 60 %RH ±3,5 %RH da 20 a 40 %RH e da 60 a 80 %RH ±5,0 %RH da 0 a 20 %RH e da 80 a 100 %RH

#### **Specifiche Generali**

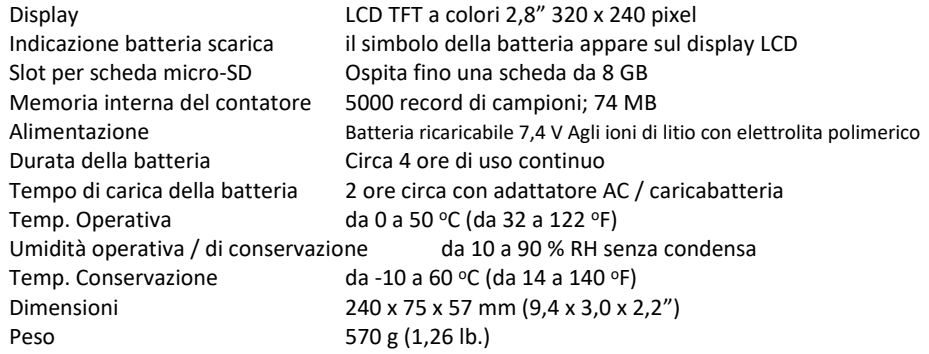

#### **Copyright** © **2014-2018 FLIR Systems, Inc.**

Tutti i diritti riservati, incluso il diritto di riproduzione integrale o parziale in qualsiasi forma.

**ISO-9001 Certified**

#### **www.extech.com**